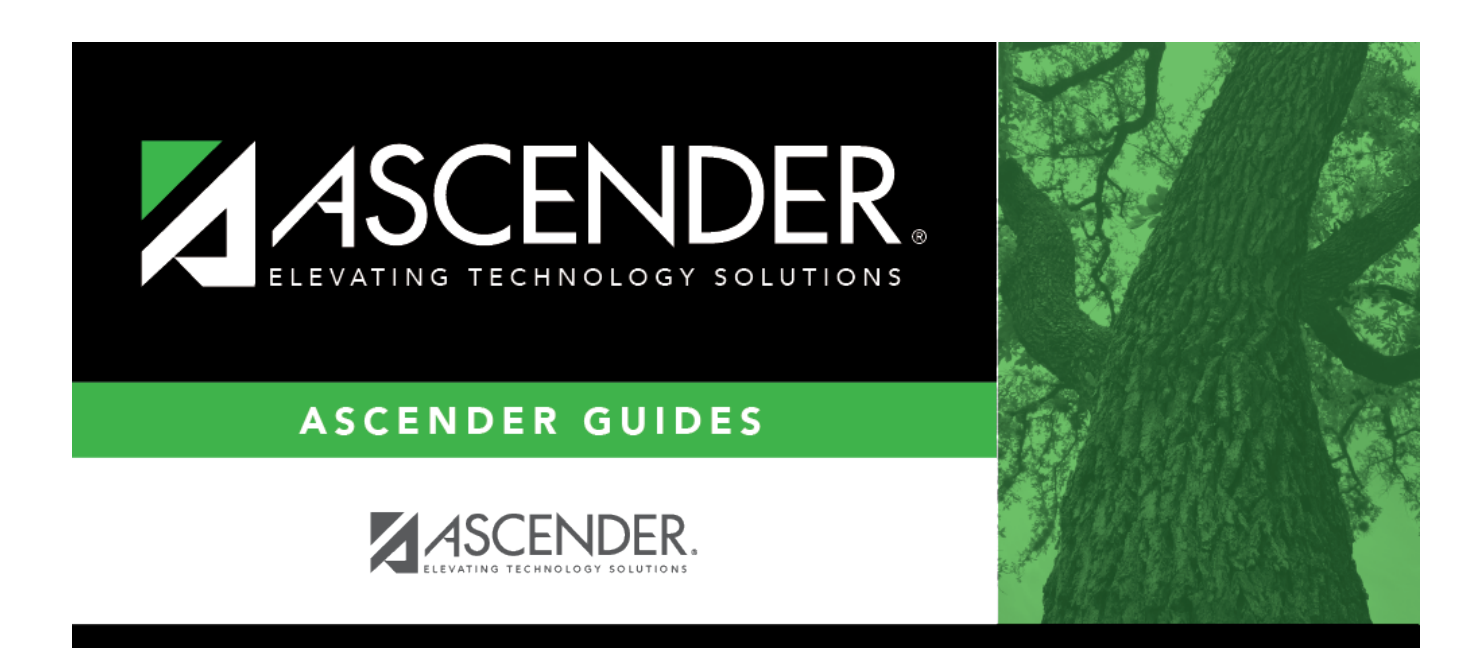

# **registration\_childfind\_sppi11\_childfinddata**

### **Table of Contents**

The information on this screen is specific to this tab and is not found anywhere else in ASCENDER.

**NOTE**: Some of the dates, images, and examples provided in this document are for informational and instructional purposes only

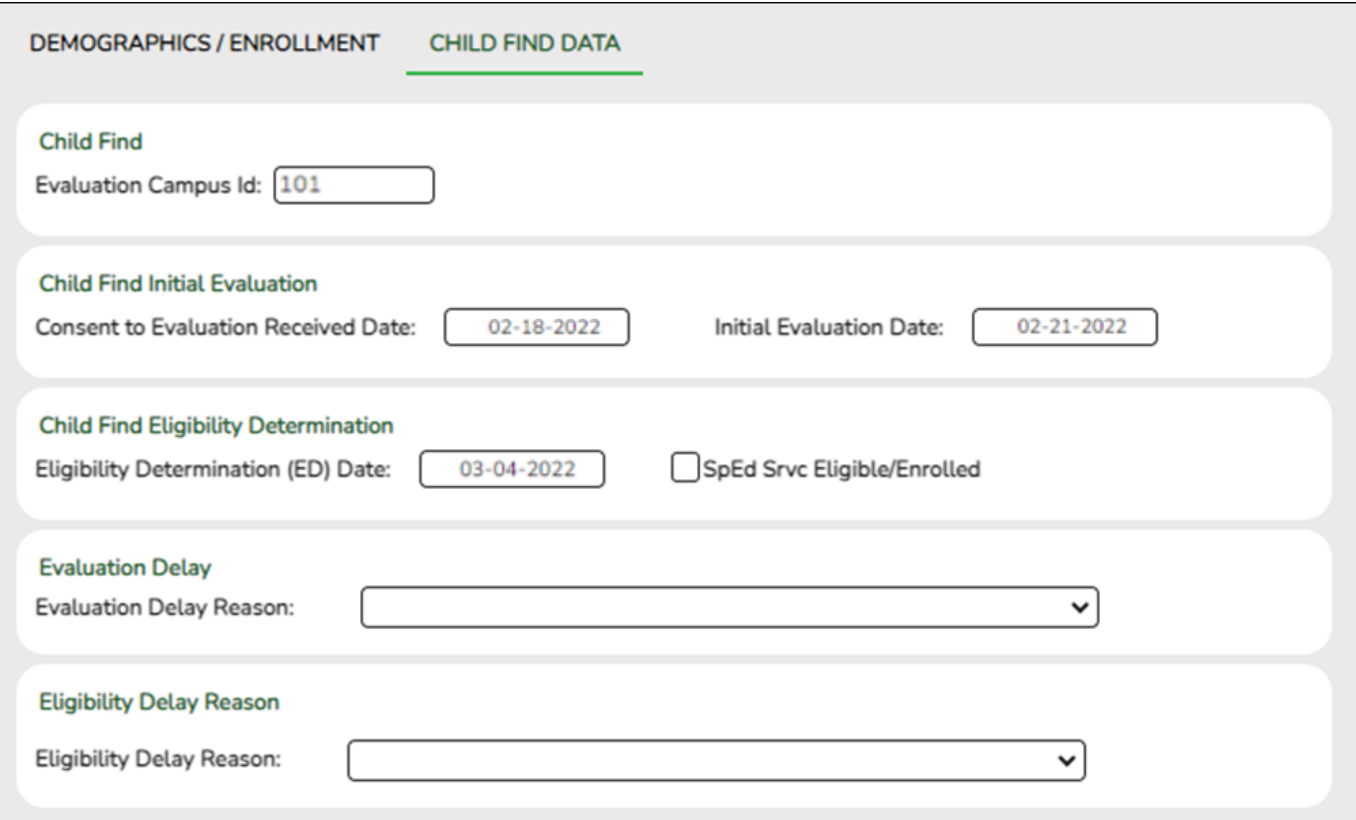

#### **Update data:**

❏ Under **Child Find**:

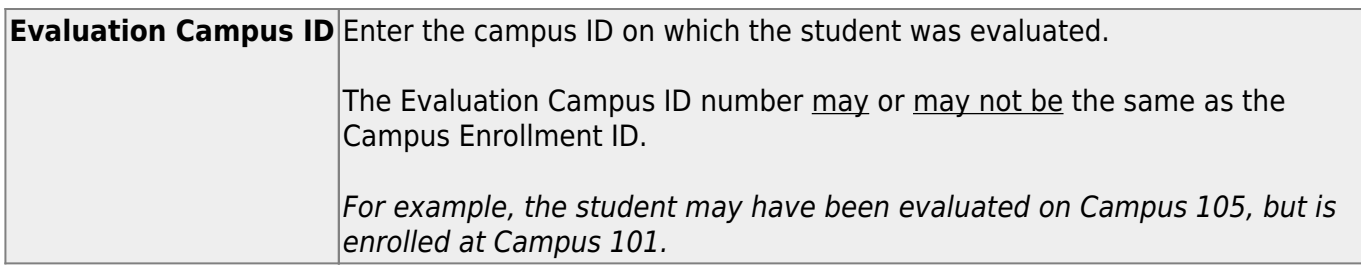

#### ❏ Under **Child Find Initial Evaluation**:

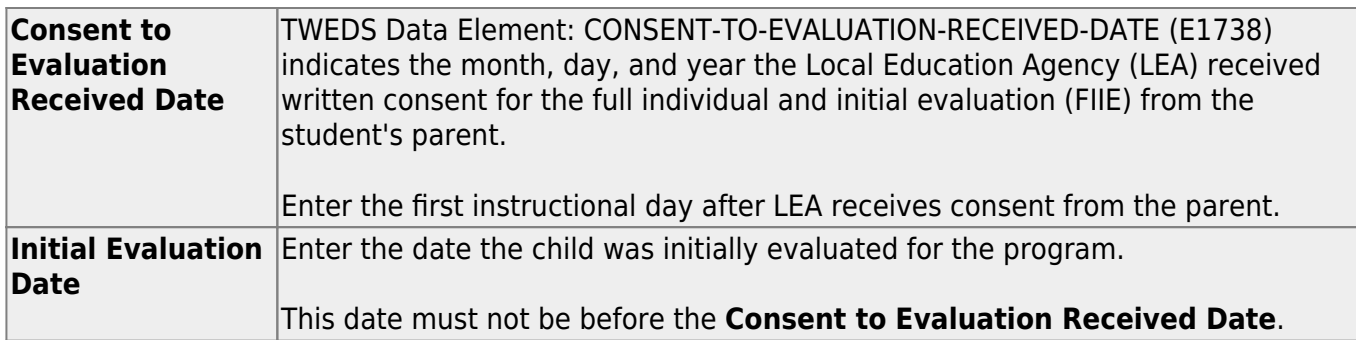

❏ Click **Save**.

#### ❏ Under **Child Find Eligibility Determination**:

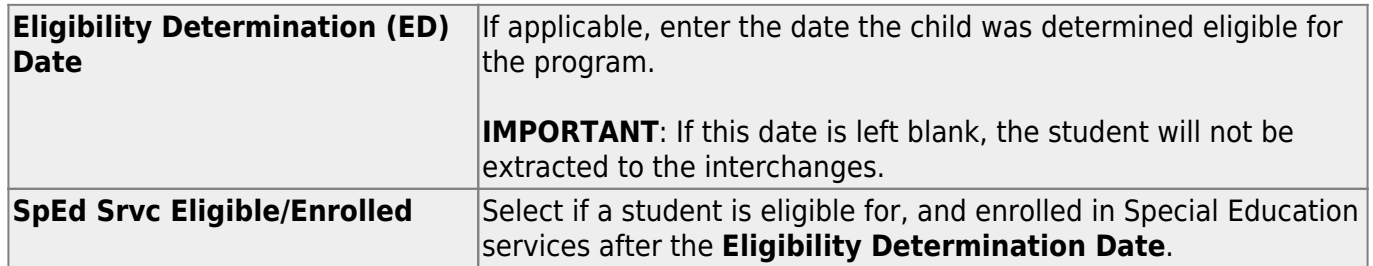

#### ❏ Under **Evaluation Delay**:

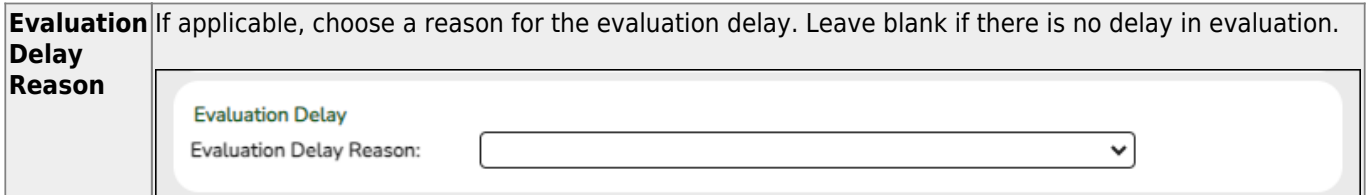

#### ❏ Under **Eligibility Delay Reason**:

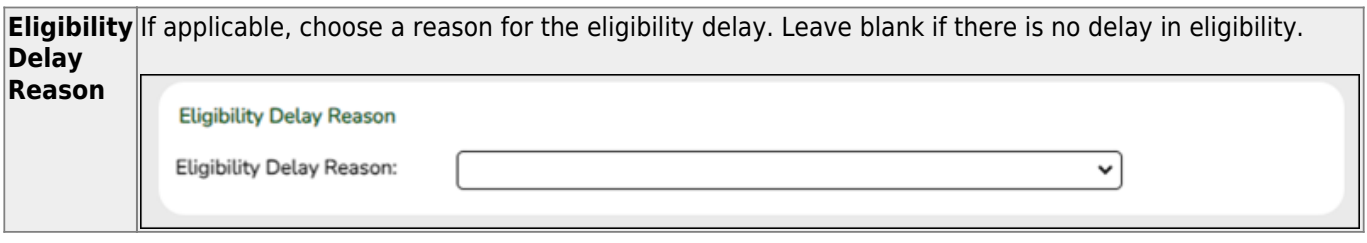

❏ Click **Save**.

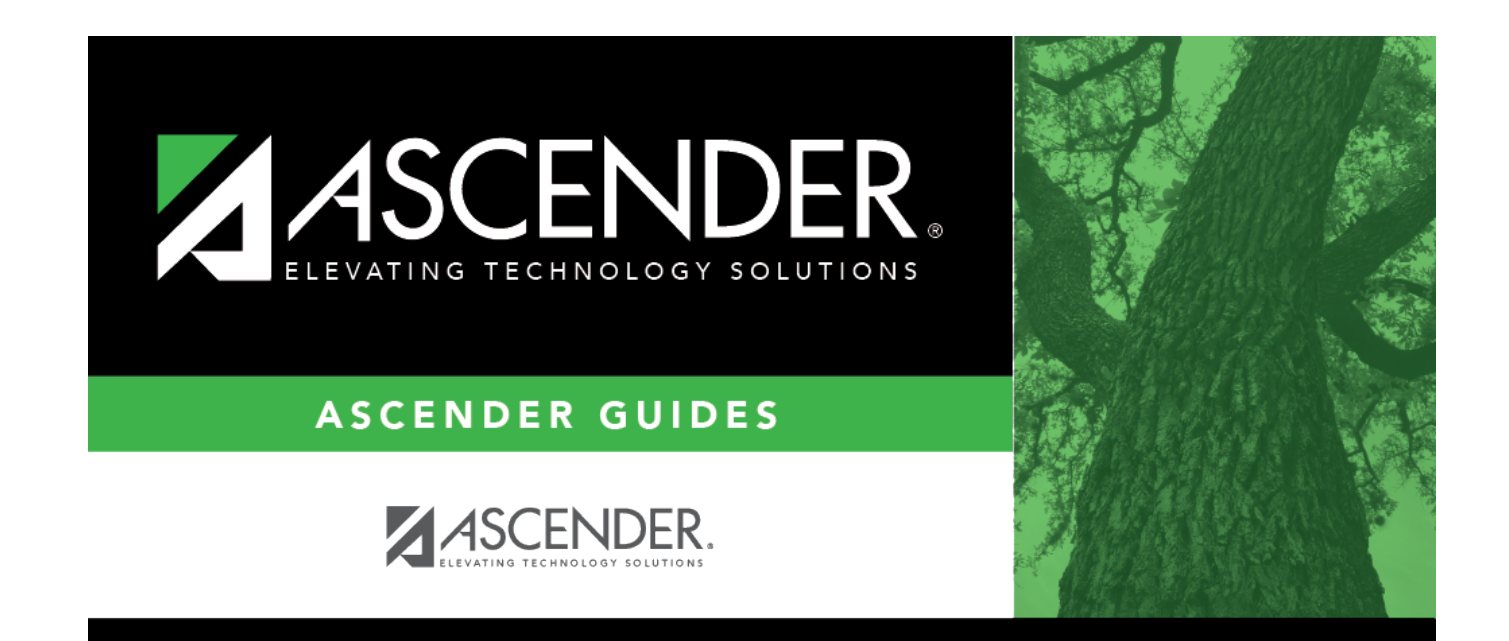

## **Back Cover**